# **LMS Manual of Faculty and Students**

## Login Page

Biyani Girls B.Ed College

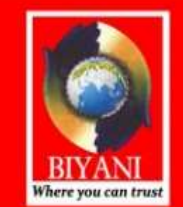

#### BIYANI GIRLS B.ED. COLLEGE

(Affiliated to University of Rajasthan, Jaipur & Approved by National Council of Teacher's Education) Sector-3, Vidhyadhar Nagar, Jaipur-302039, Rajasthan, India Helpline: +91-8696218218, 8290636942

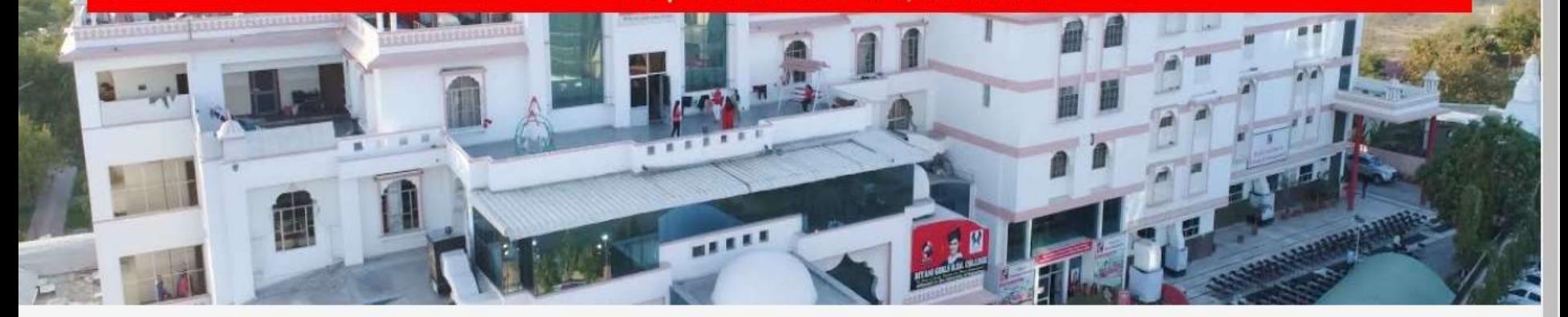

#### **FACULTY LOGIN**

Username

Password

Activate Windows Go to System in Control Panel to activate Windows.

#### Dashboard

#### Program Content Master

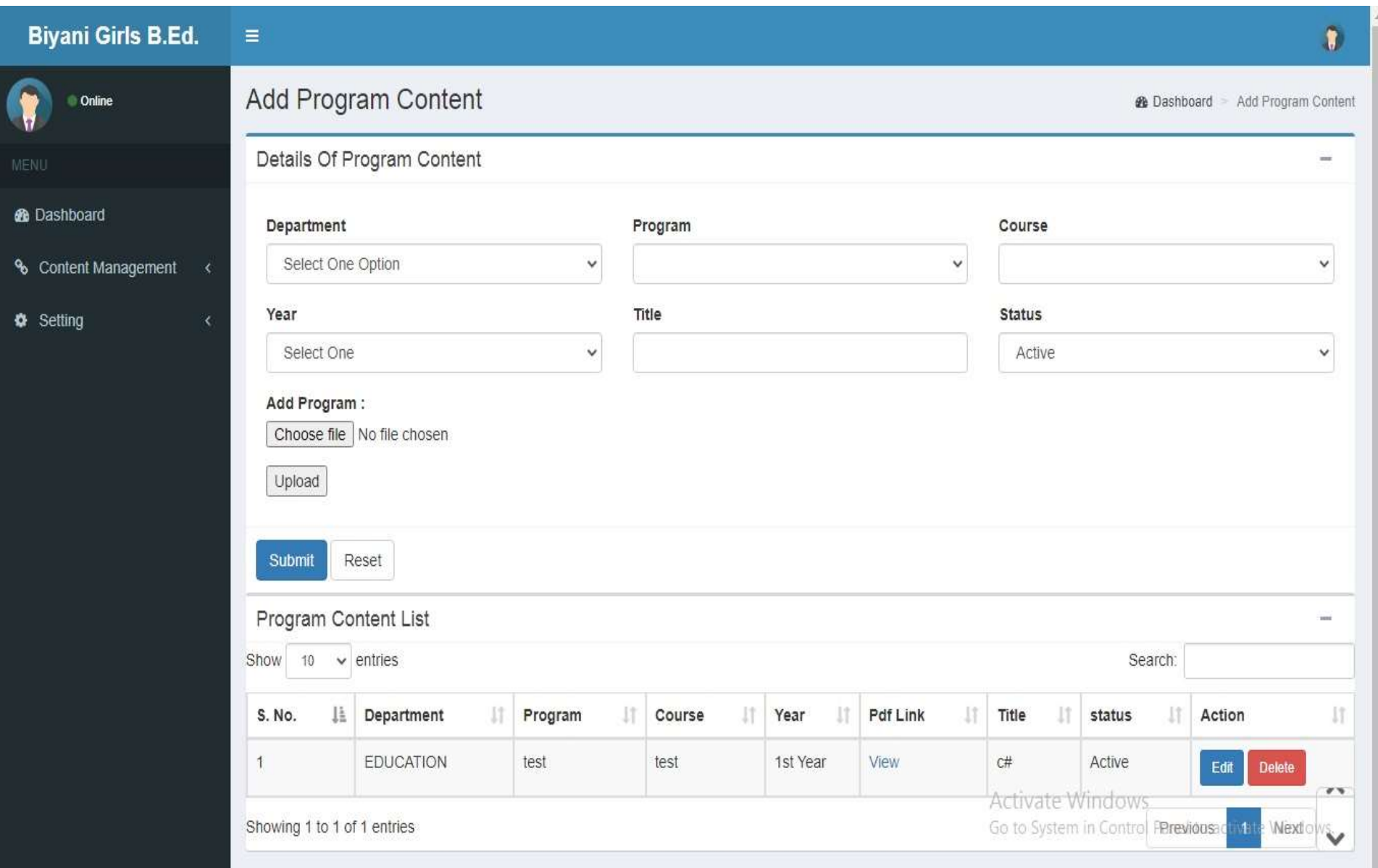

#### VideoMaster

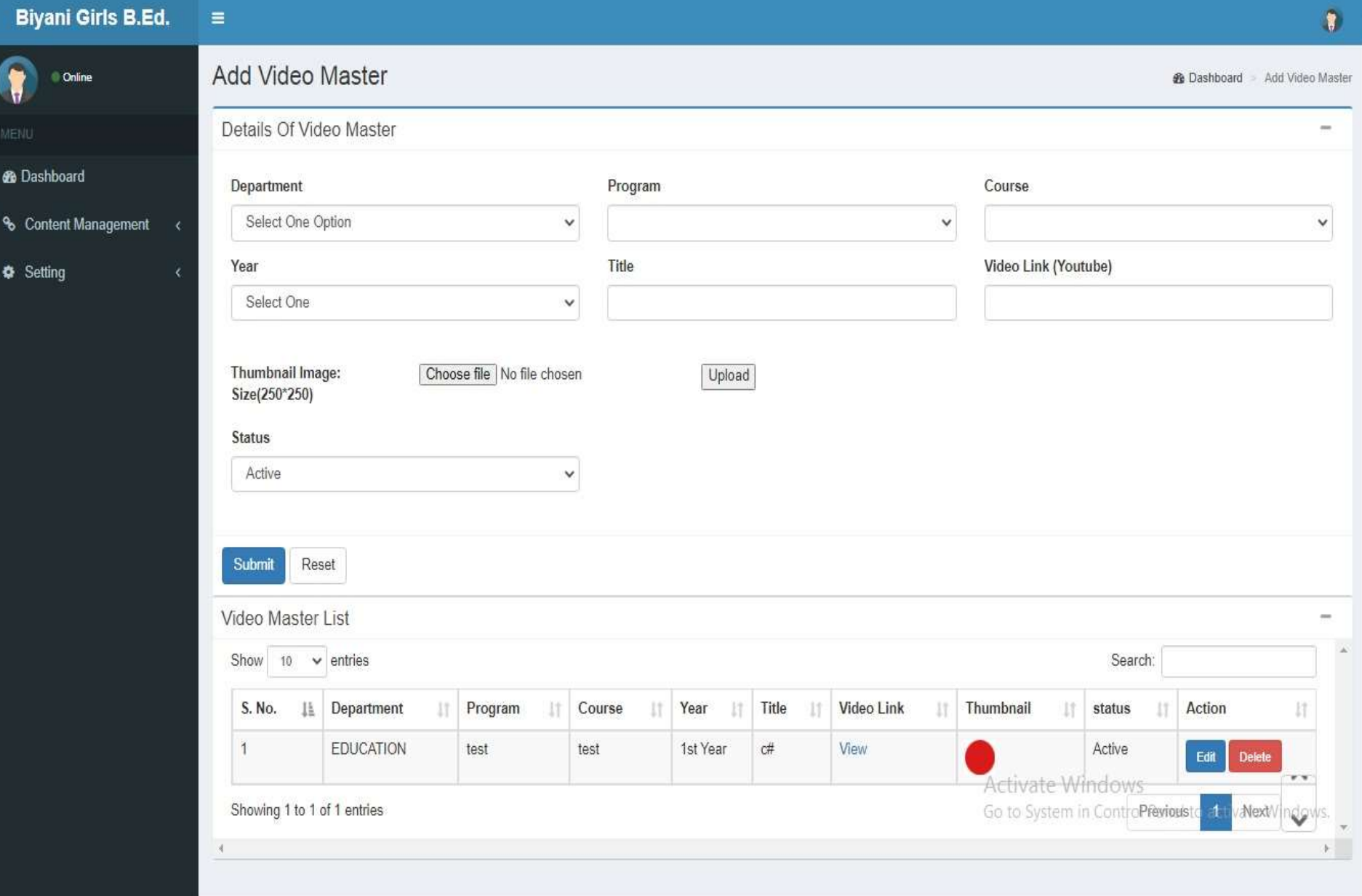

## Program Content Allotment

#### **Biyani Girls B.Ed.**  $\equiv$

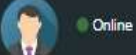

#### **®** Dashboard

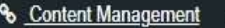

- O Program Content Master
- O Video Master
- O Allot Program Content
- O Allot Video
- O Create Assignment
- O Allot Assignment
- O Question Bank
- O Quiz Master
- O Quiz Allotment
- O Allot Question To Quiz
- O Check Assignment
- O Quiz Result
- O Mark Student Attendence
- O Student Attendence Report
- Setting

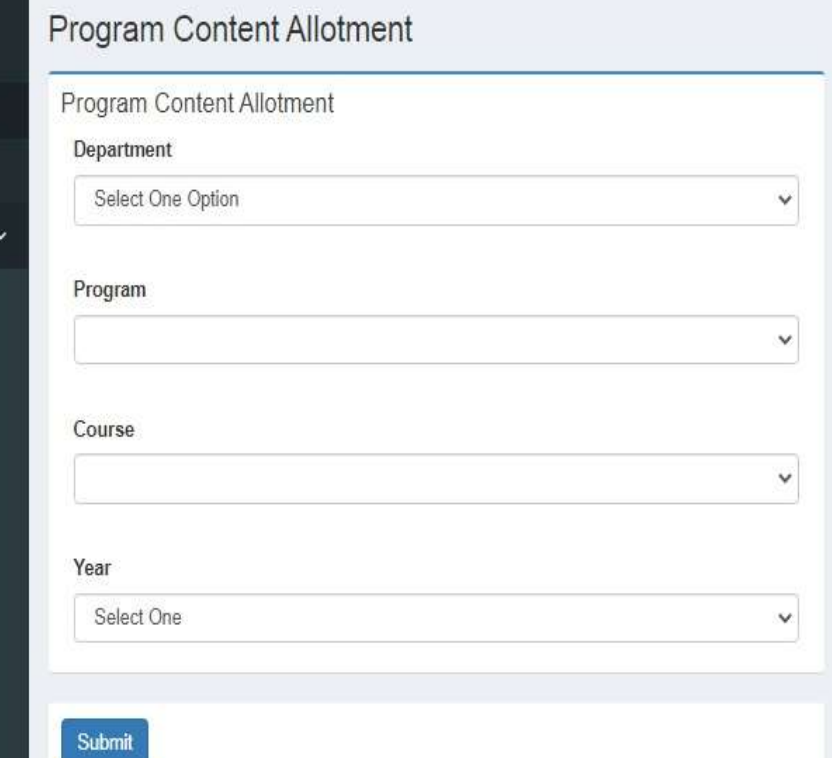

#### View Program Content Allotment

Activate Windows Go to System in Control Panel to activate Windows.

### Video Allotment

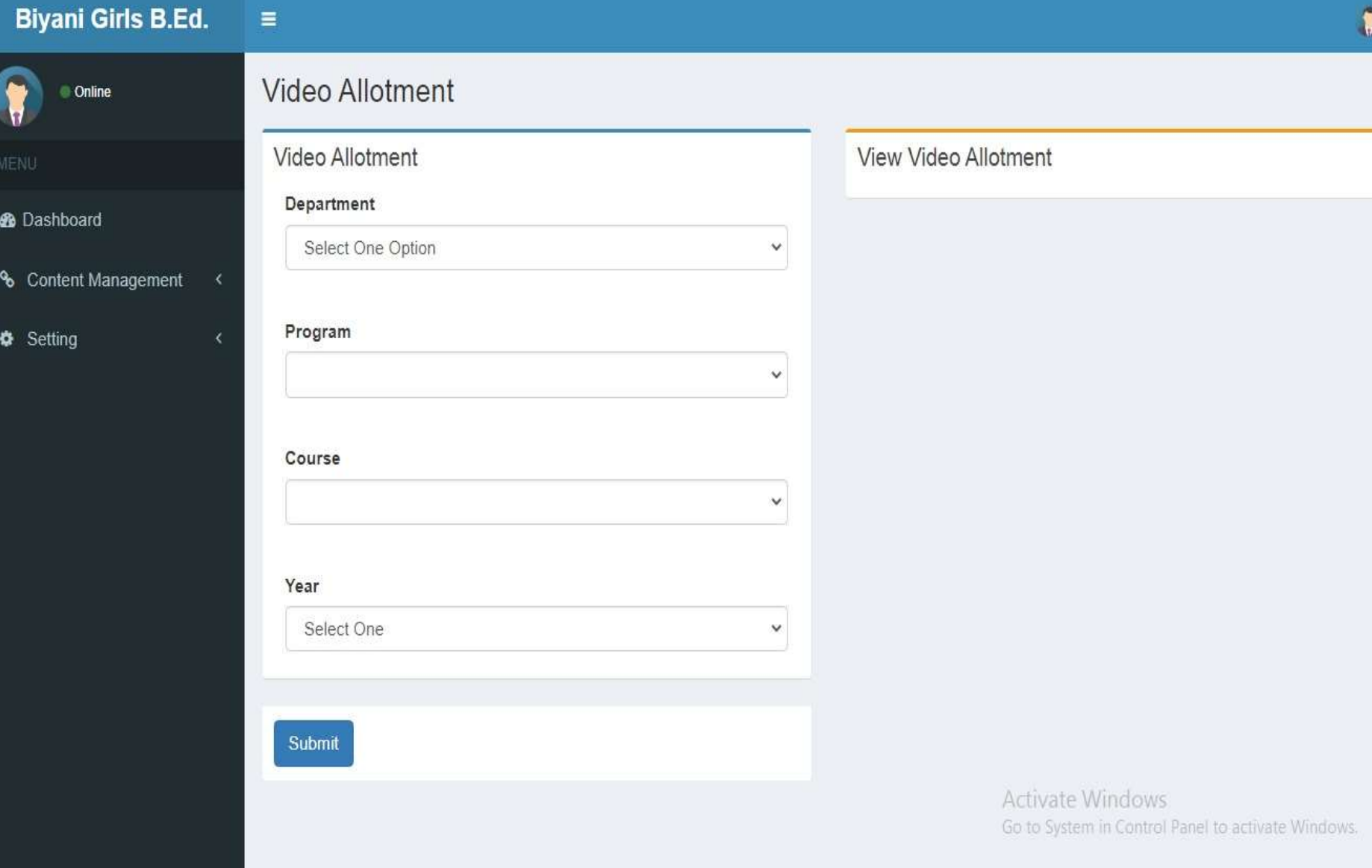

#### CreateAssignment

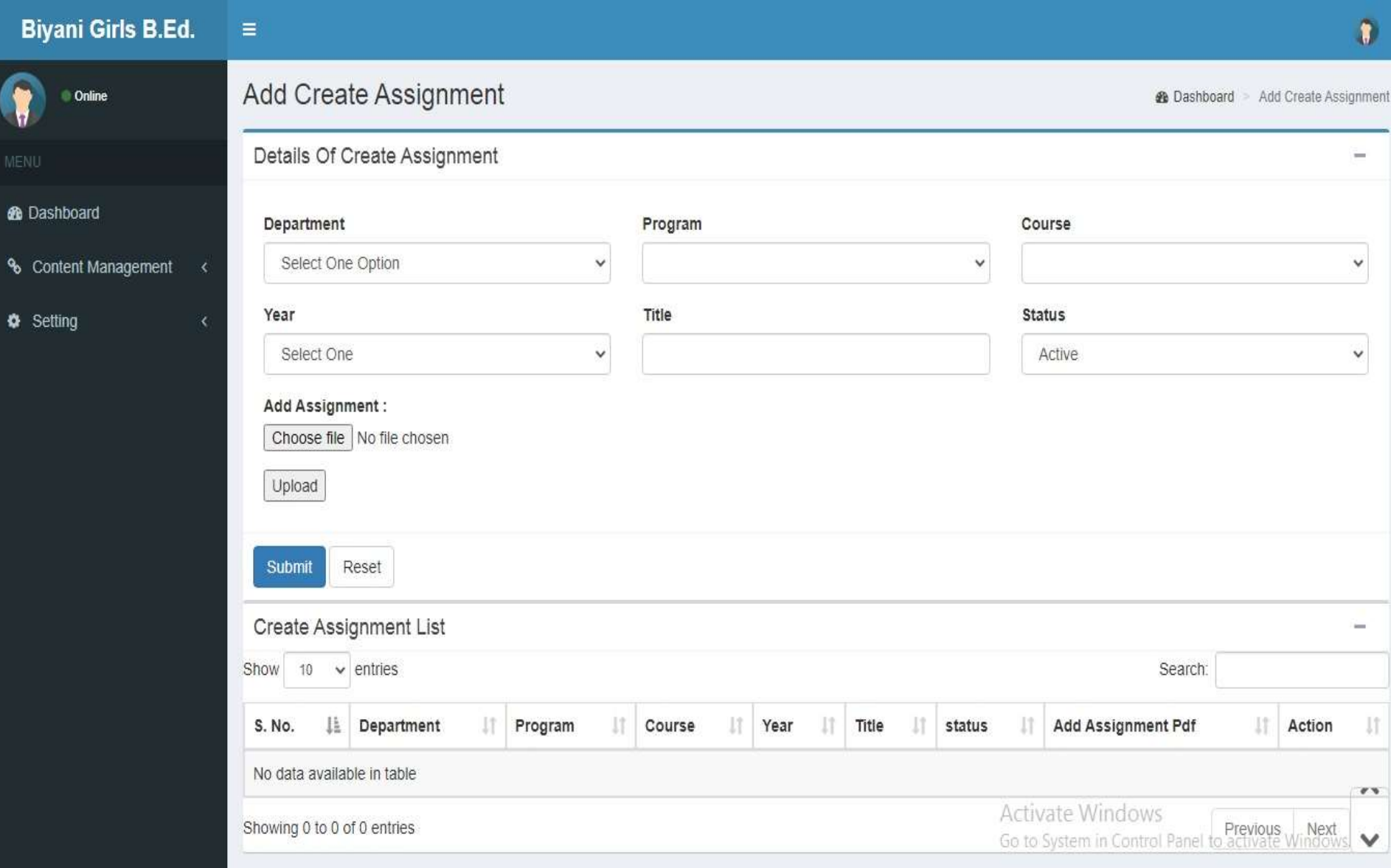

#### Assignment Allotment

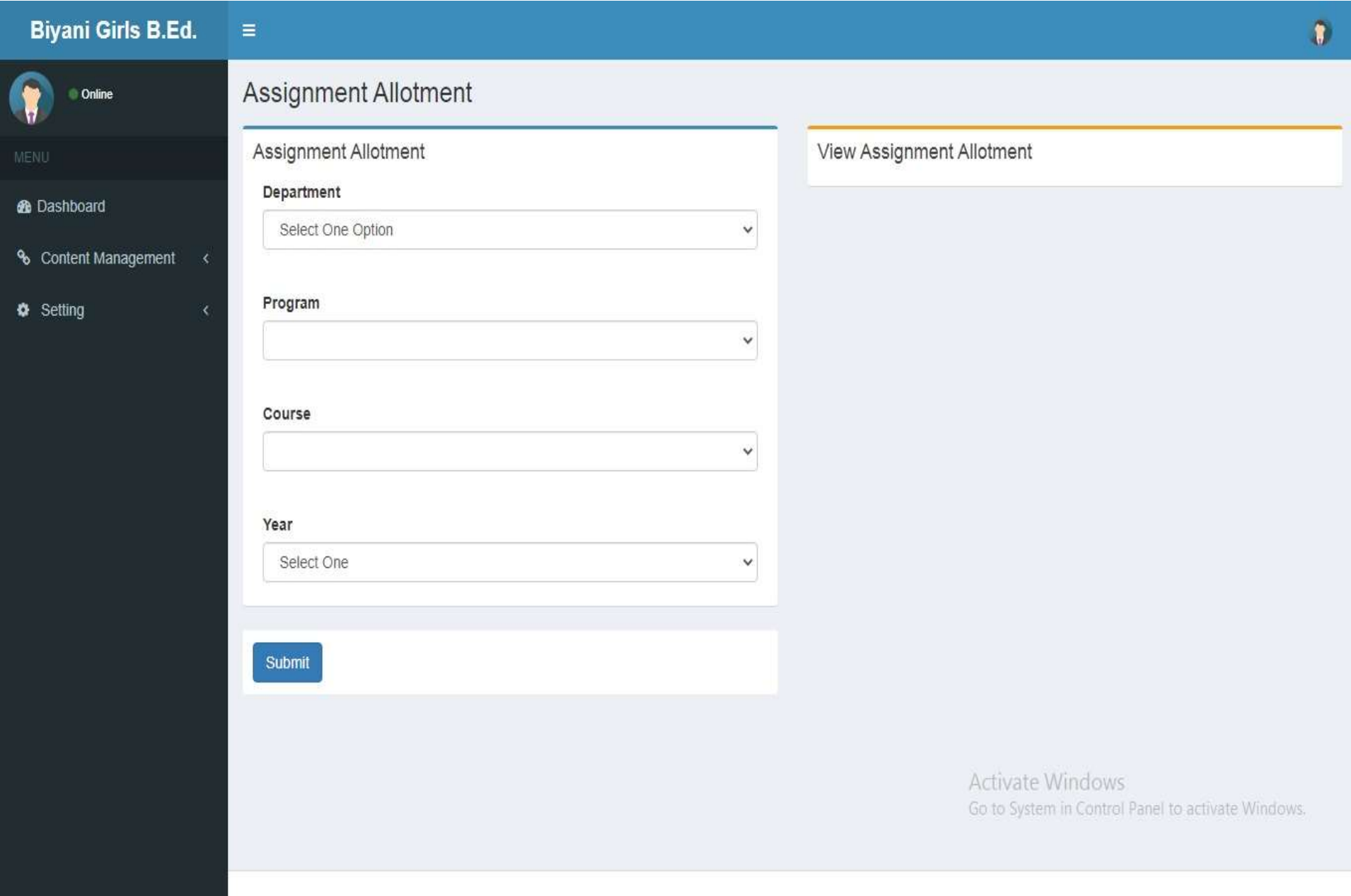

#### Add Question Bank

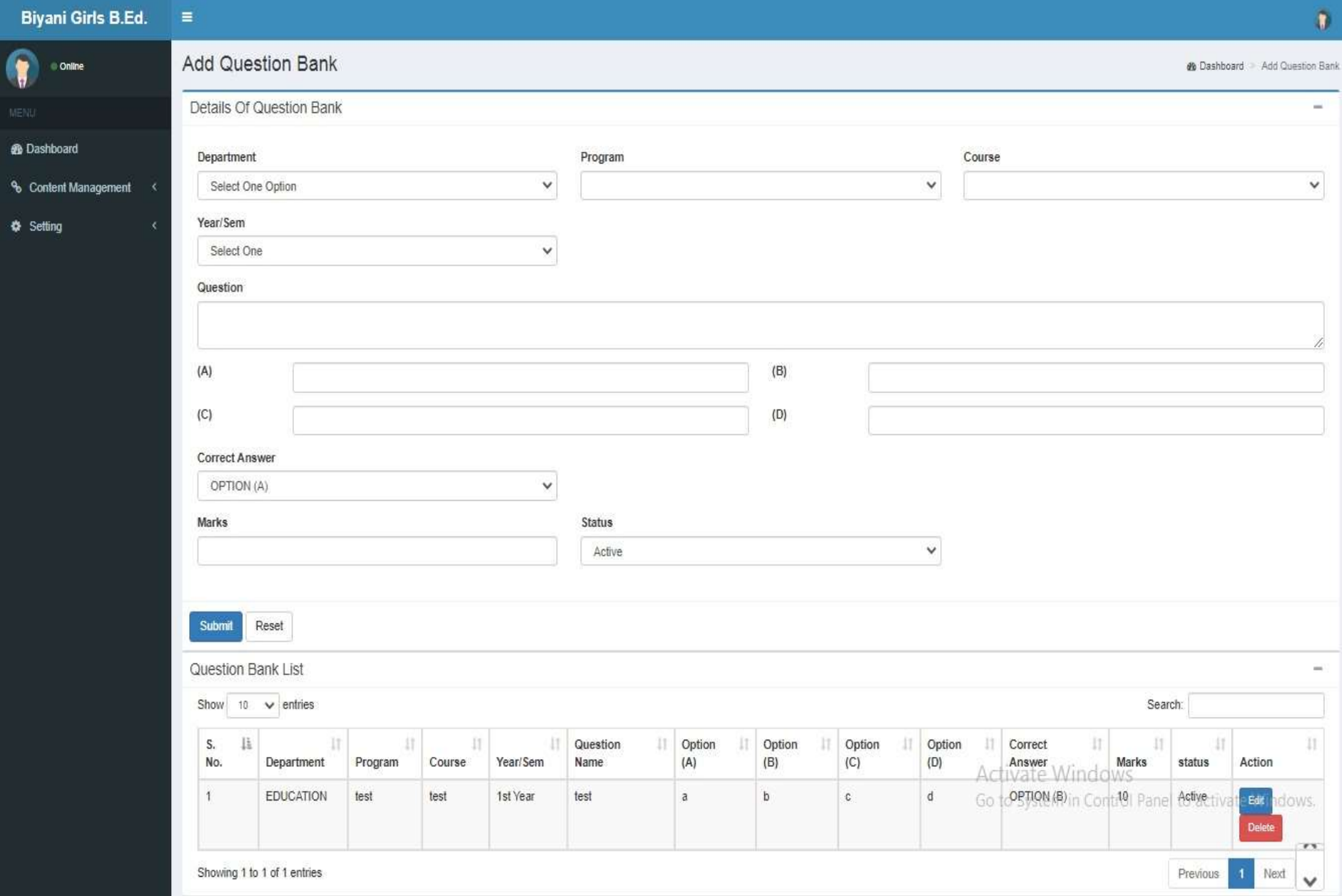

#### Add QuizMaster

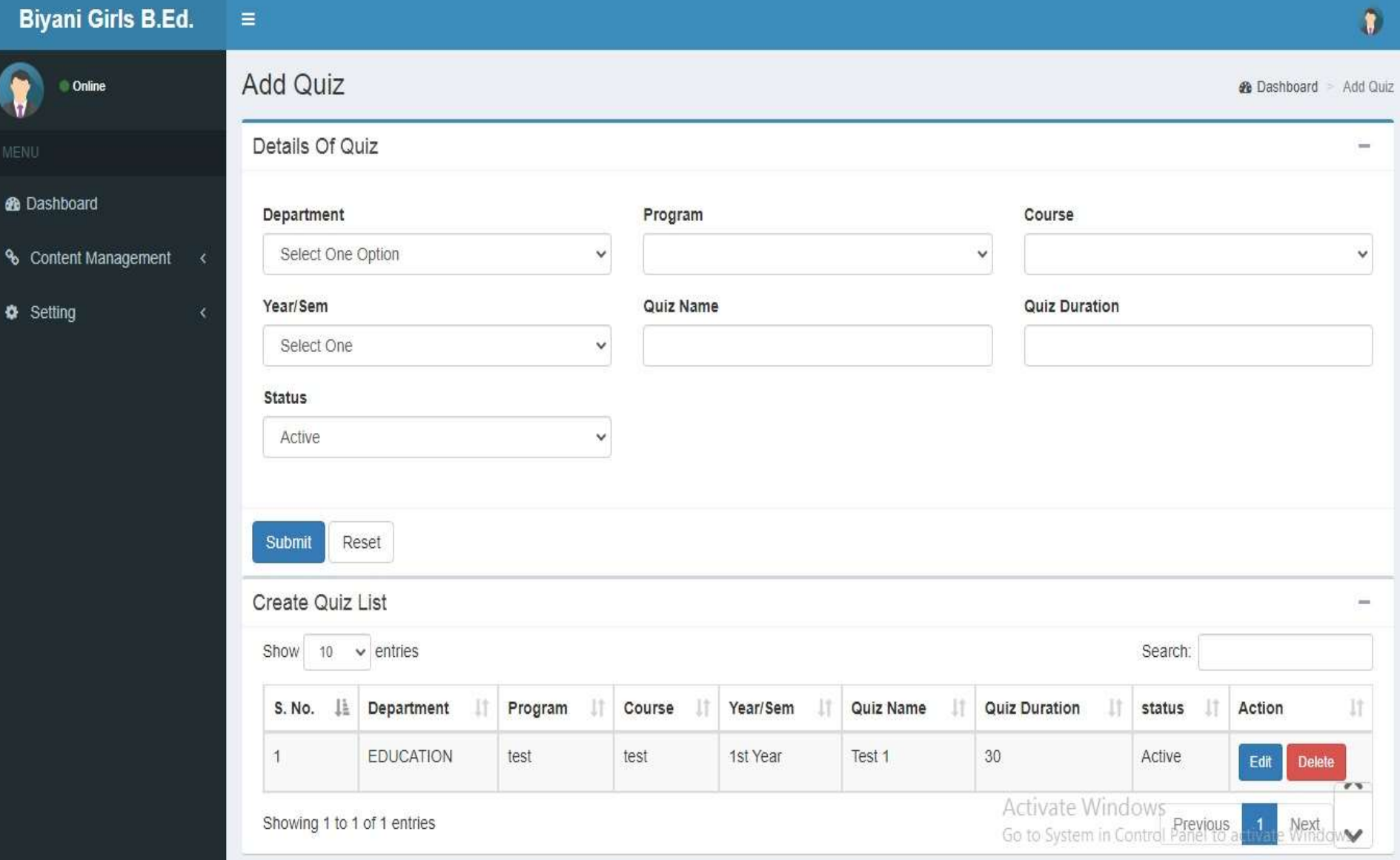

#### Allot Question To Quiz

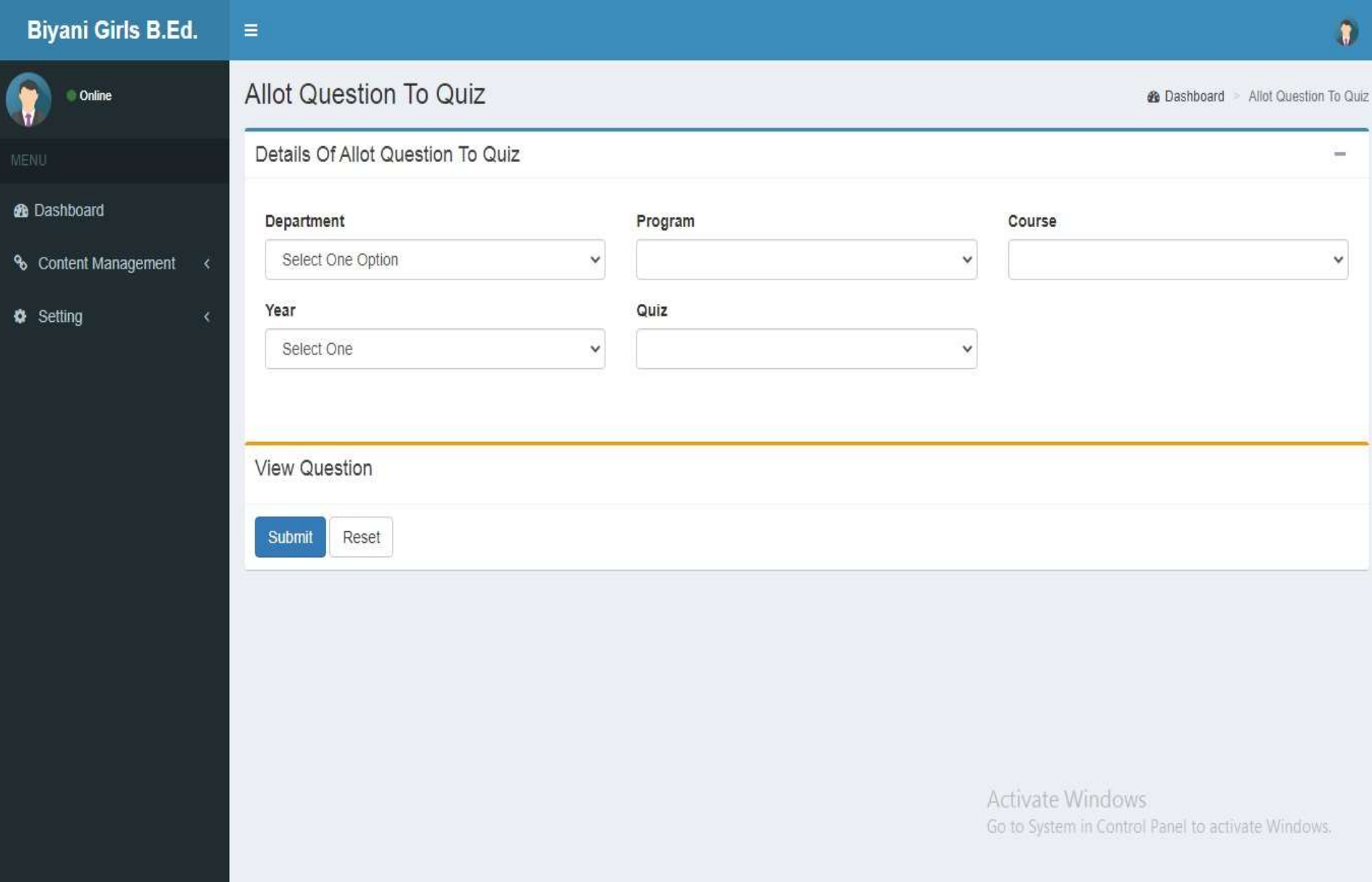

## Add Check Assignment

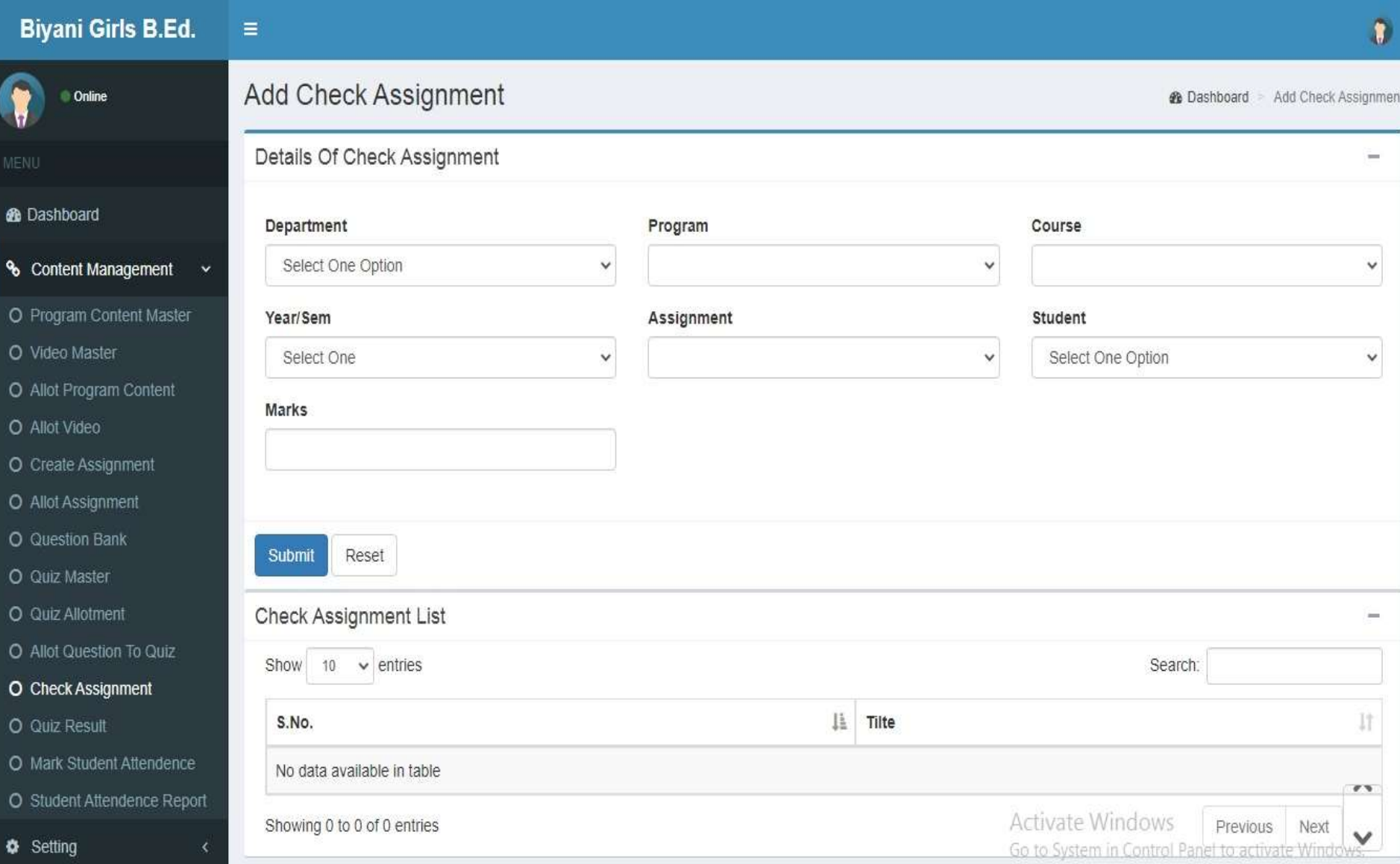

#### Mark Attendence

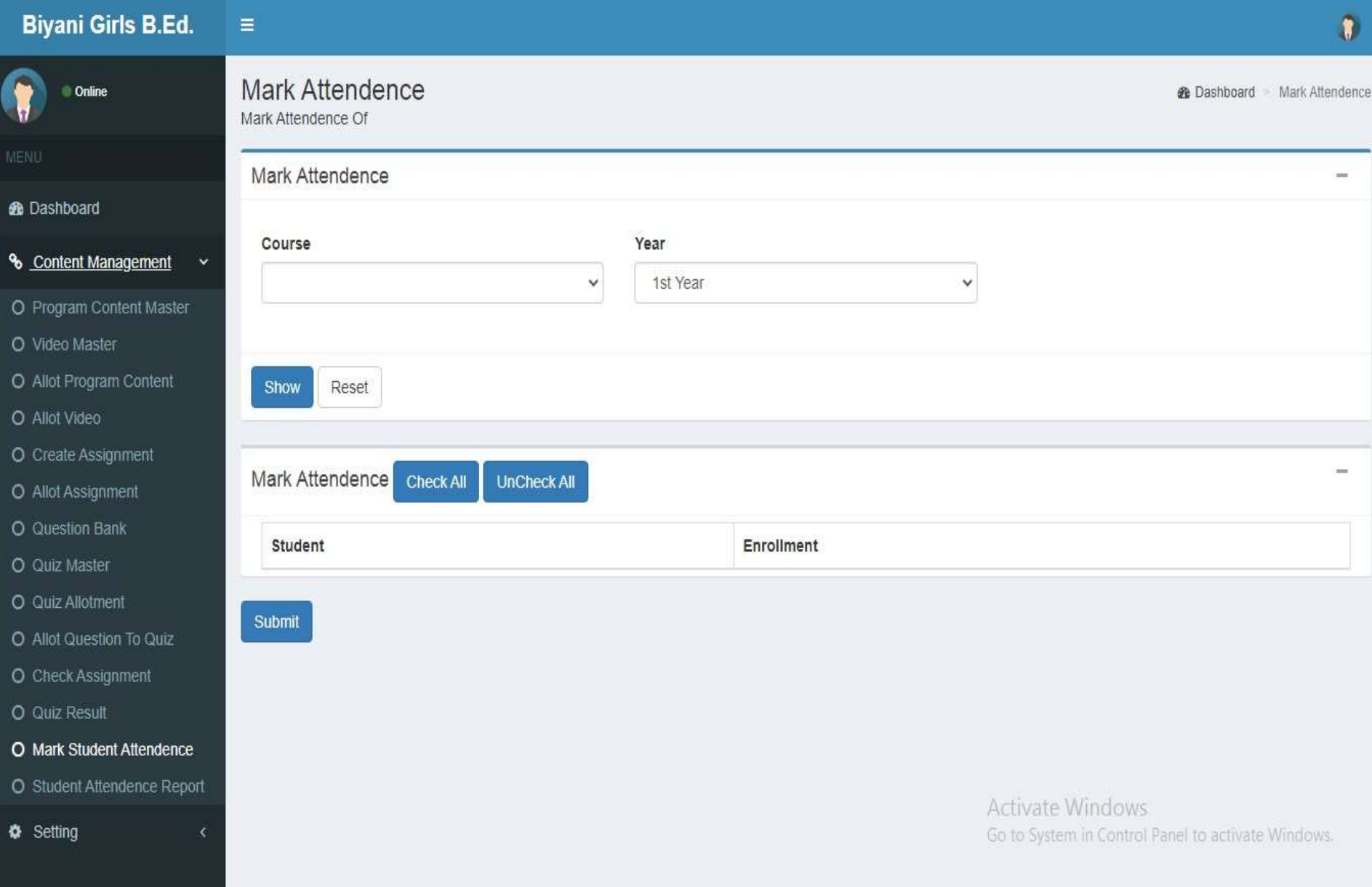

#### Mark Attendence Report

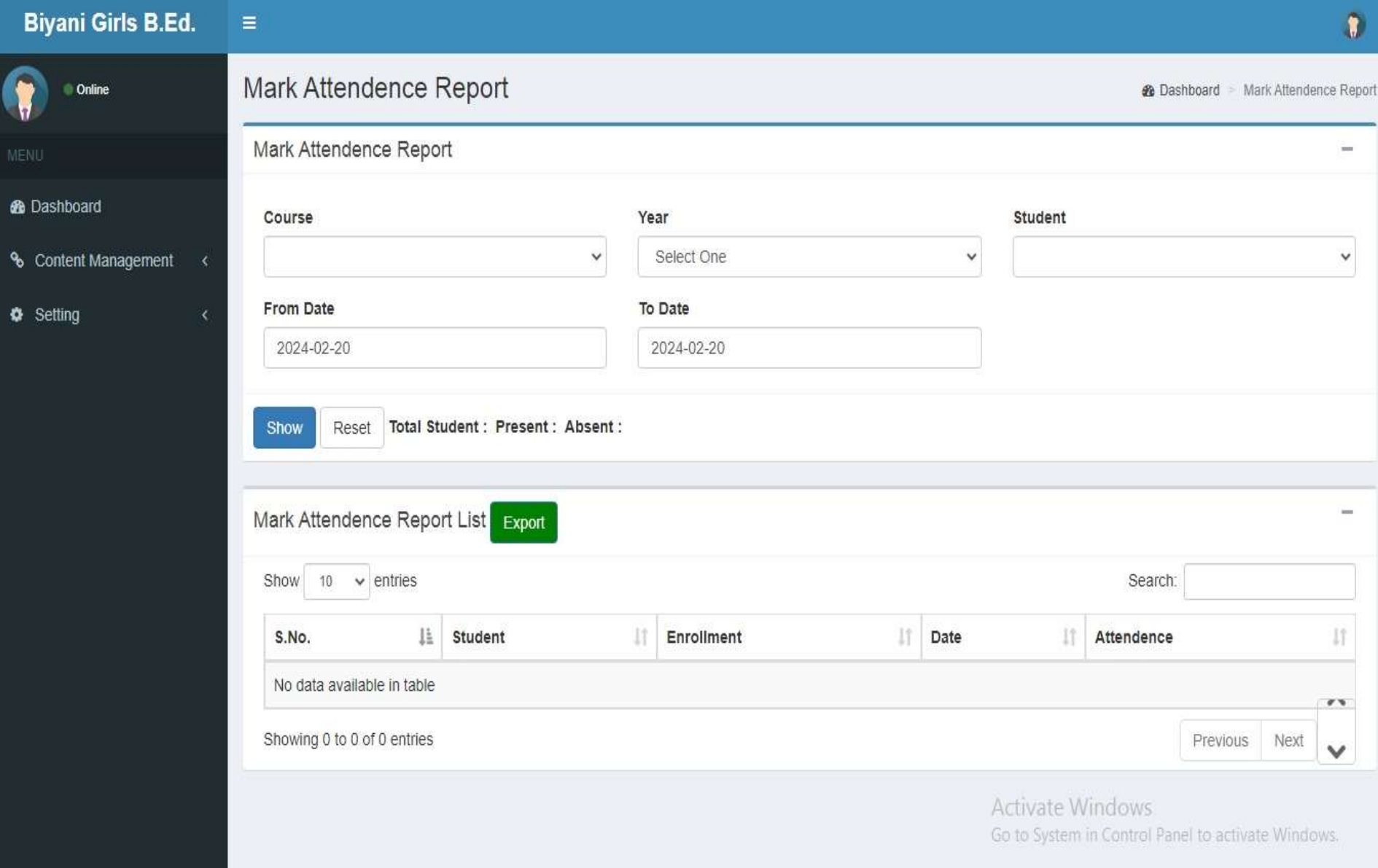

#### ChangePassword

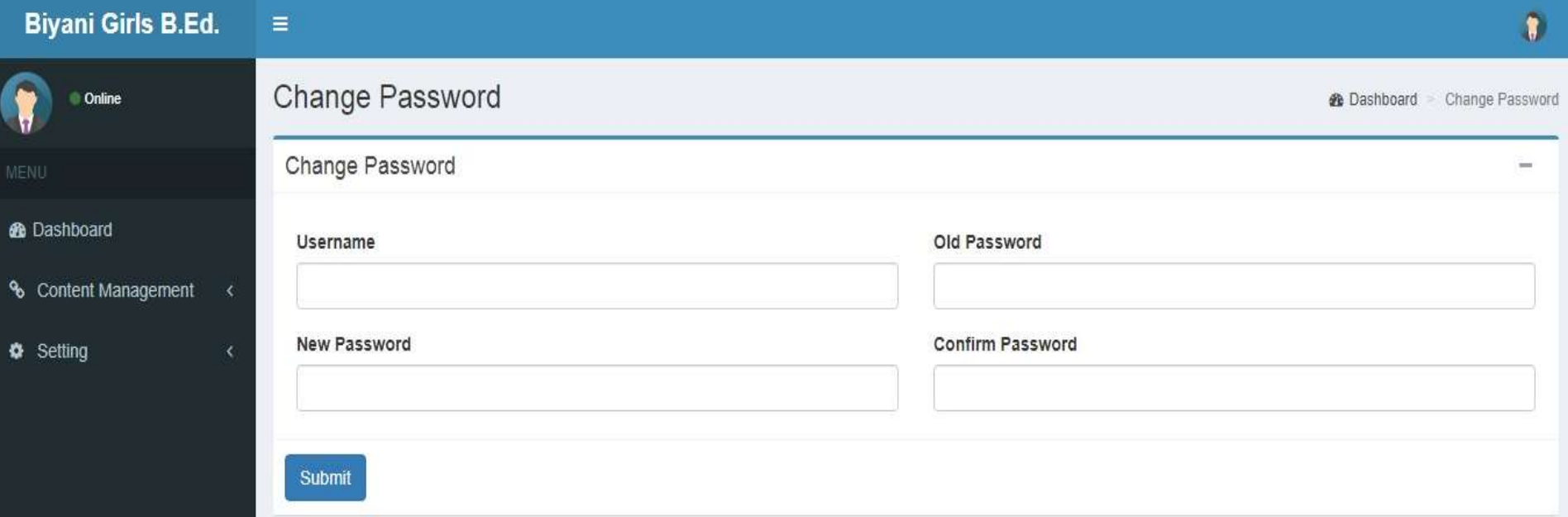

# Student Login Page

Biyani Girls B.Ed. College

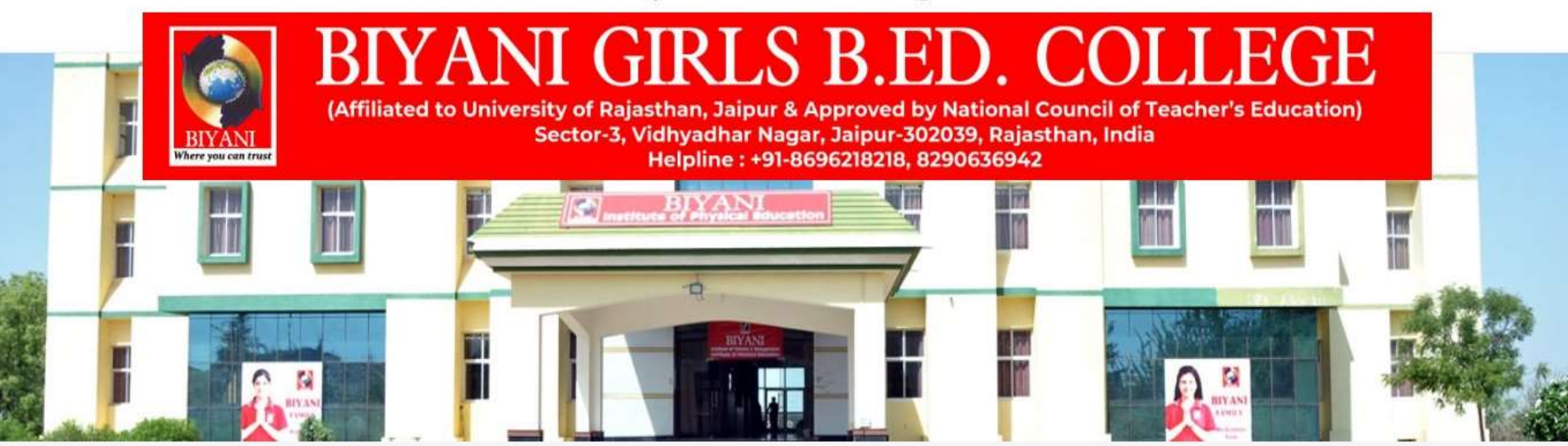

#### **STUDENT LOGIN**

Username

Password

**Submit** 

Activate Windows Go to System in Control Panel to activate Windows.

#### DashBoard

#### Exam Schedule

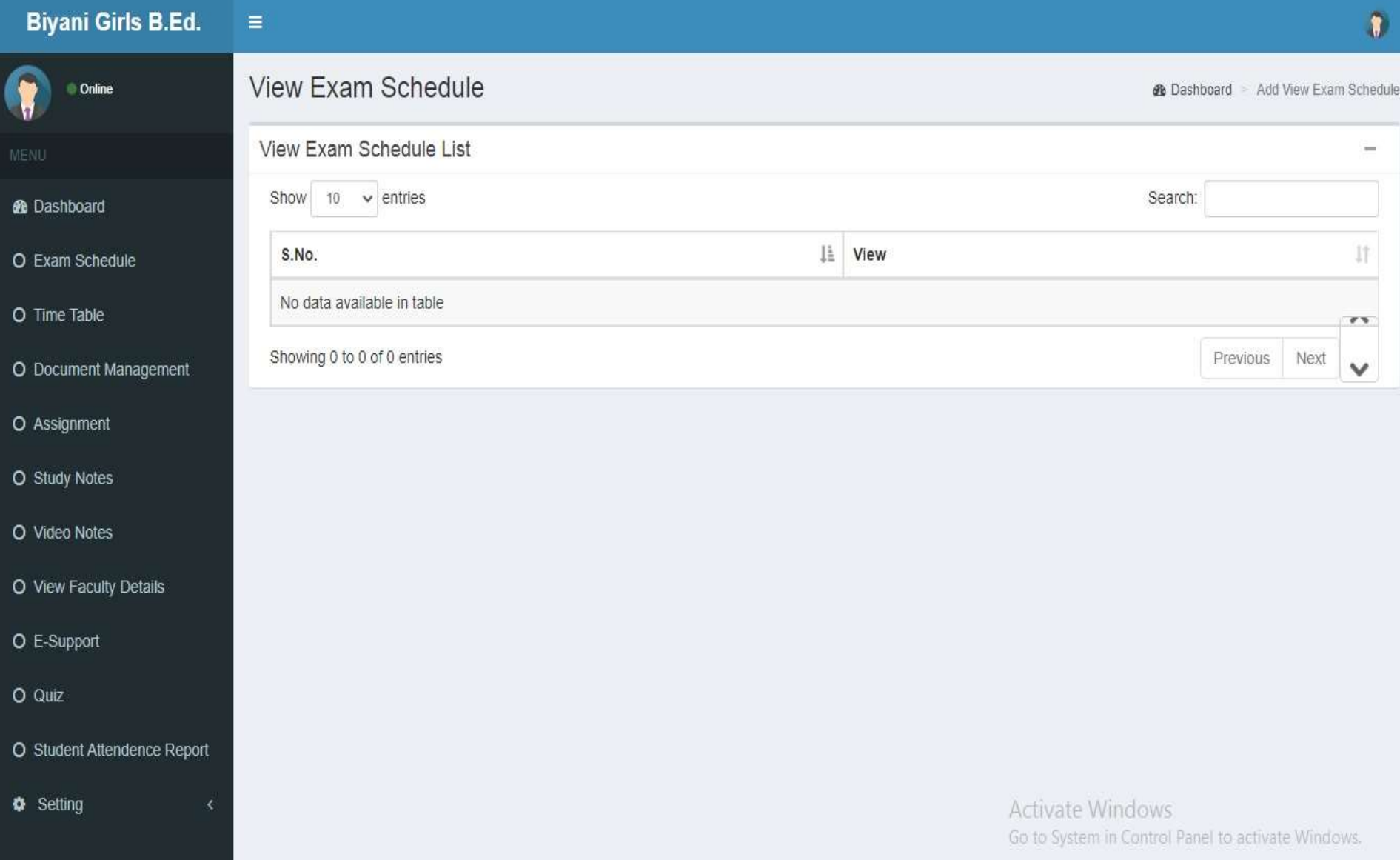

#### Time Table

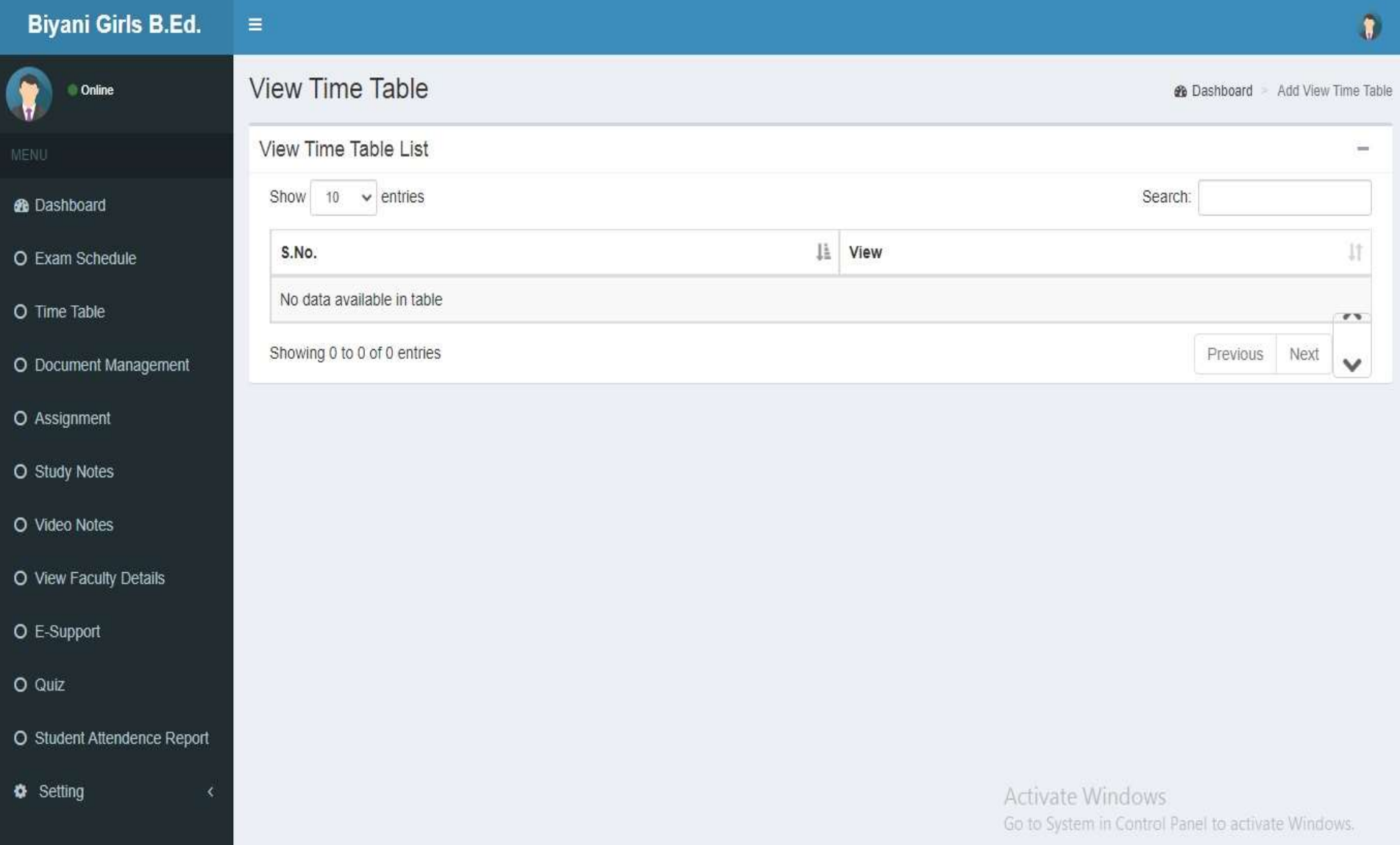

### Document Upload

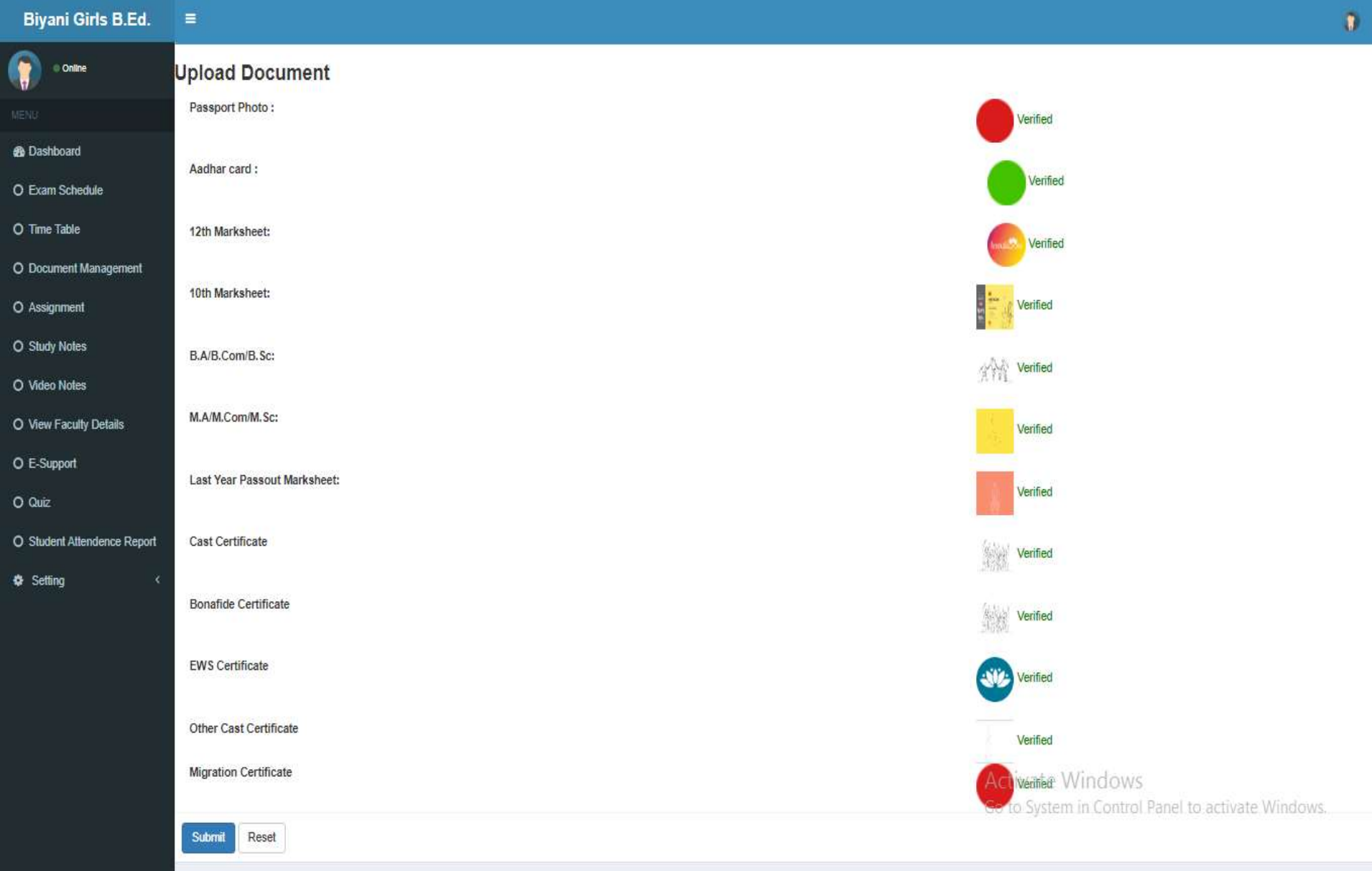

#### Upload Assignment

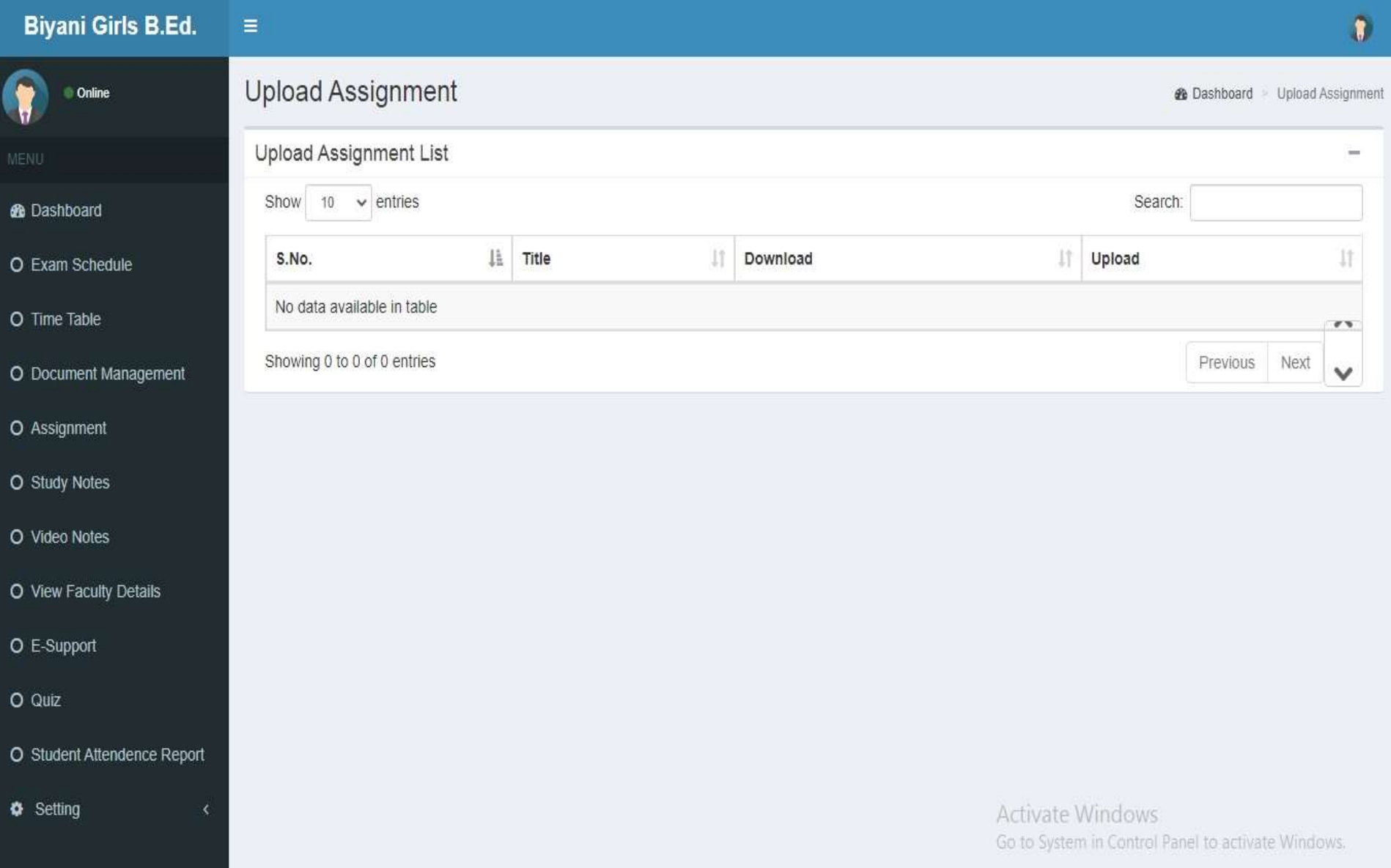

#### Study Notes

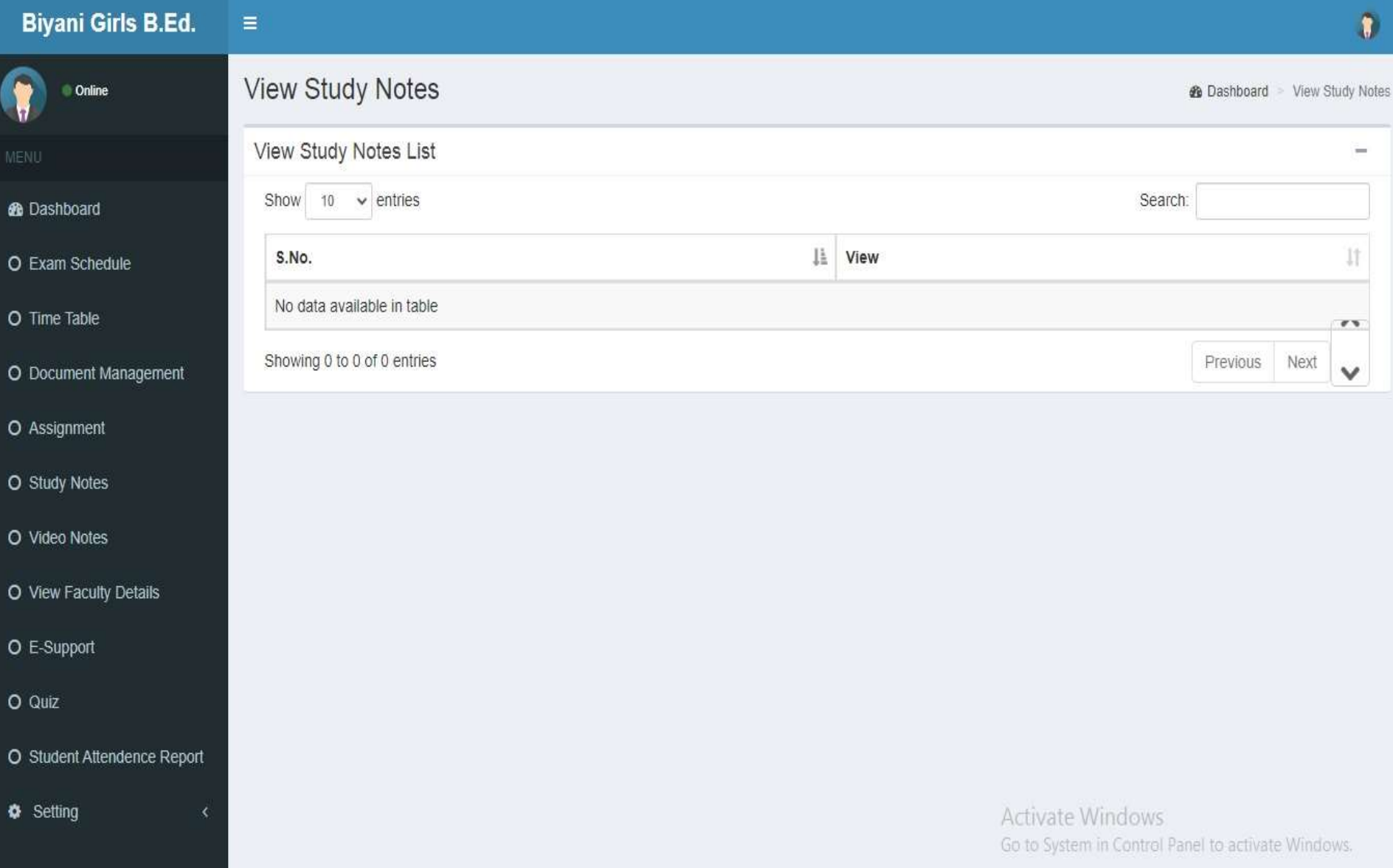

#### Video Notes

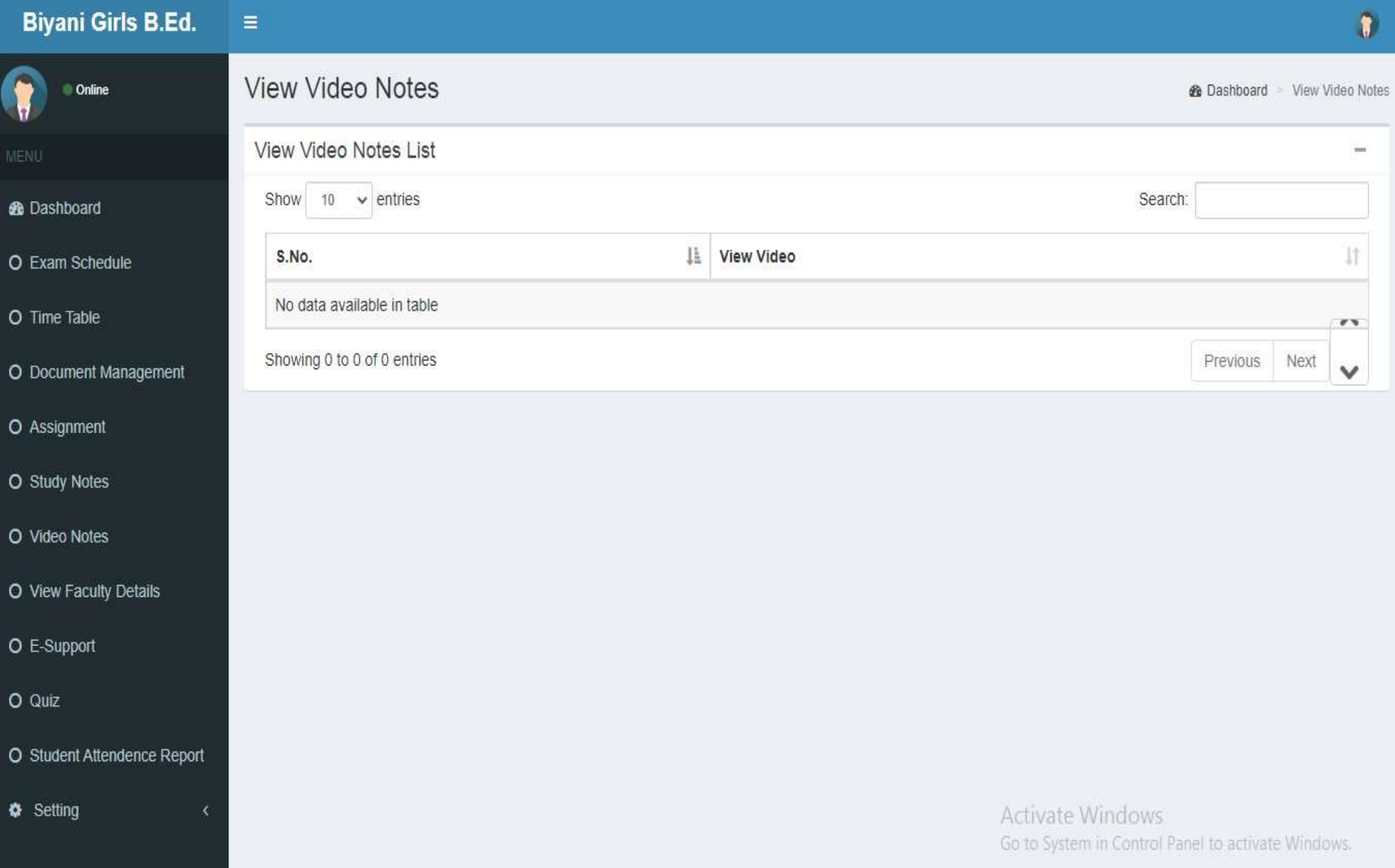

#### View Faculty

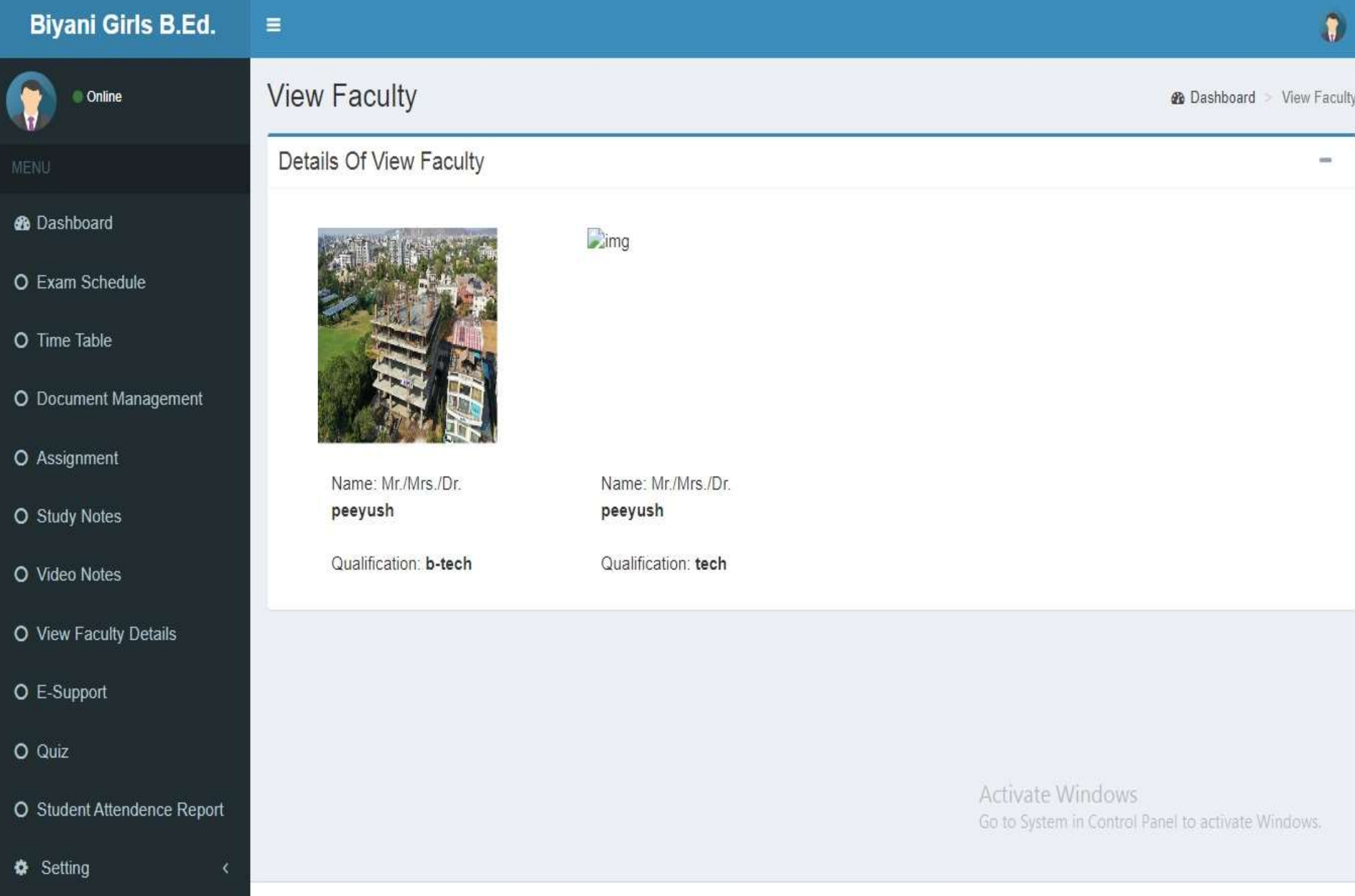

#### E-Support

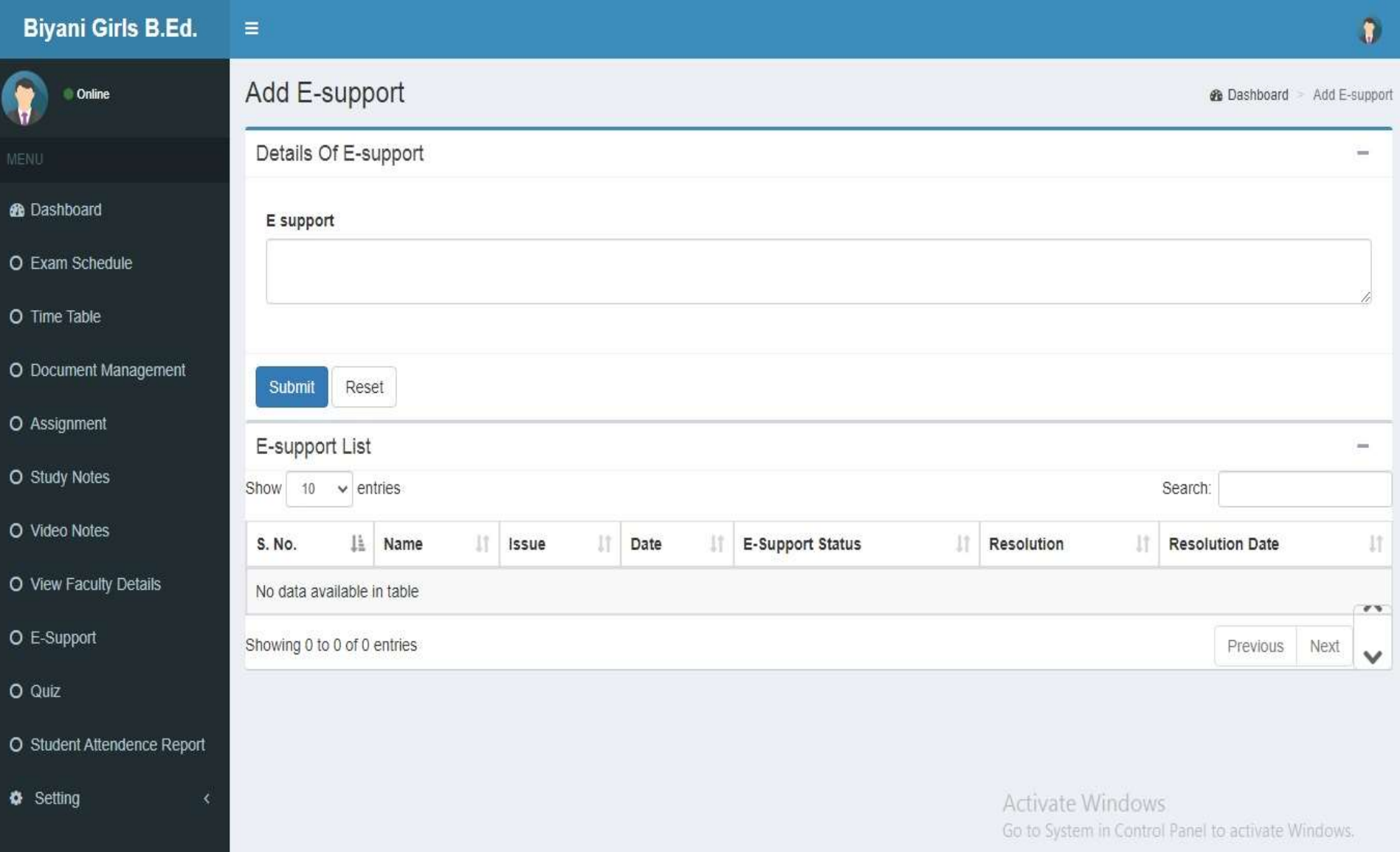

### Quiz

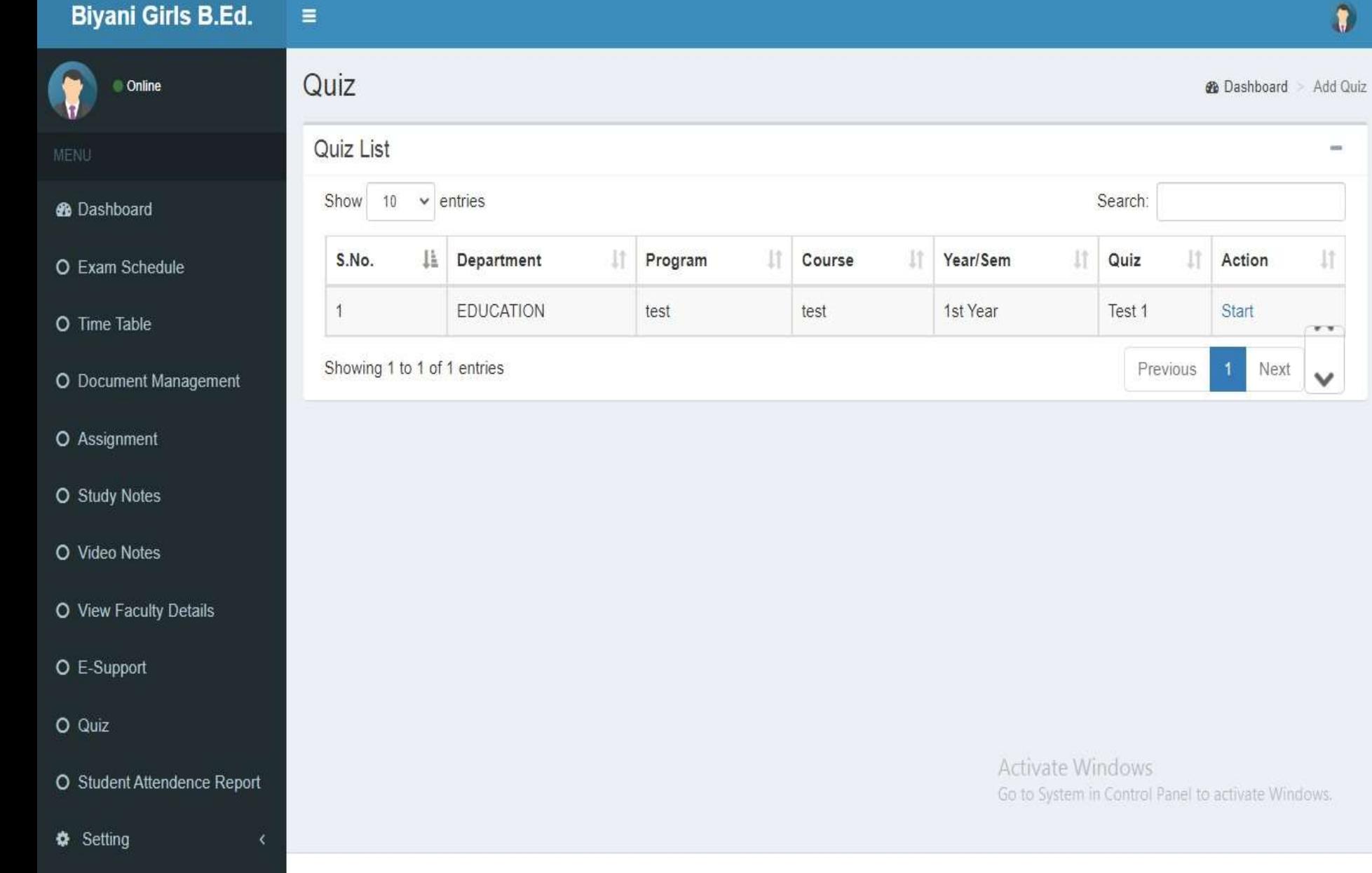

 $\pmb{\Omega}$ 

#### Attendence Report

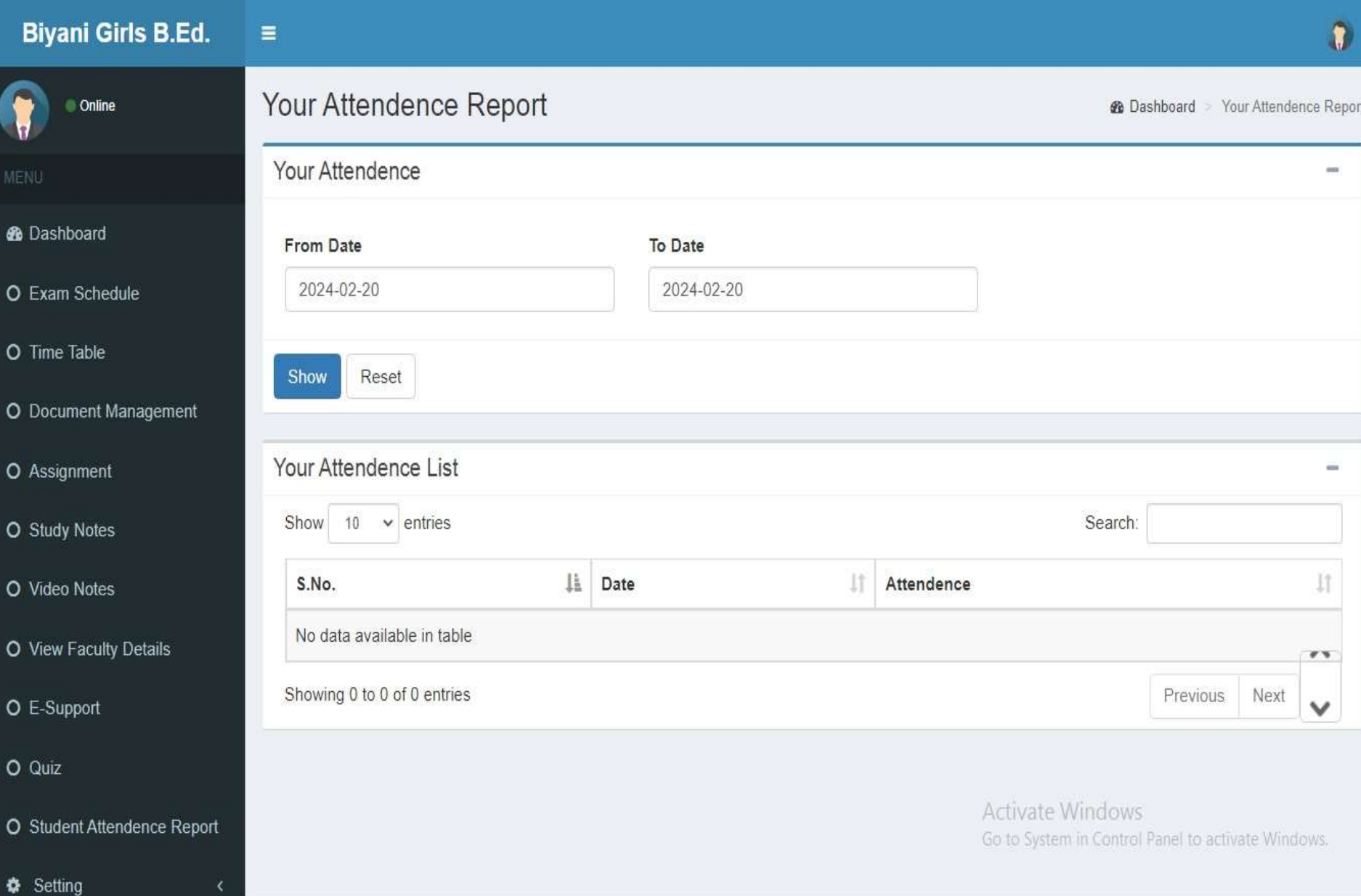

#### ChangePassword

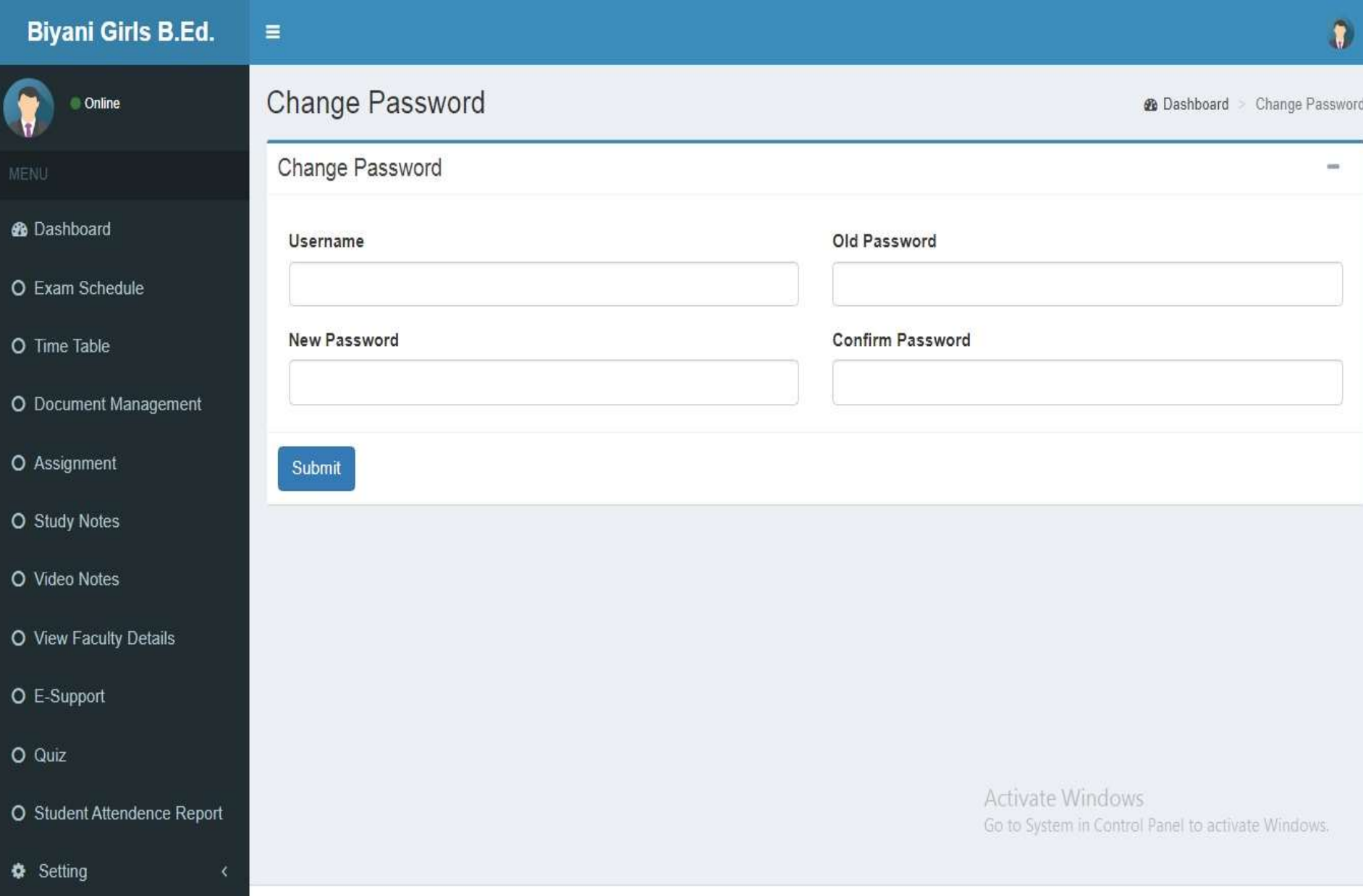